# 图引擎服务

# 开发指南

文档版本 01 发布日期 2024-04-17

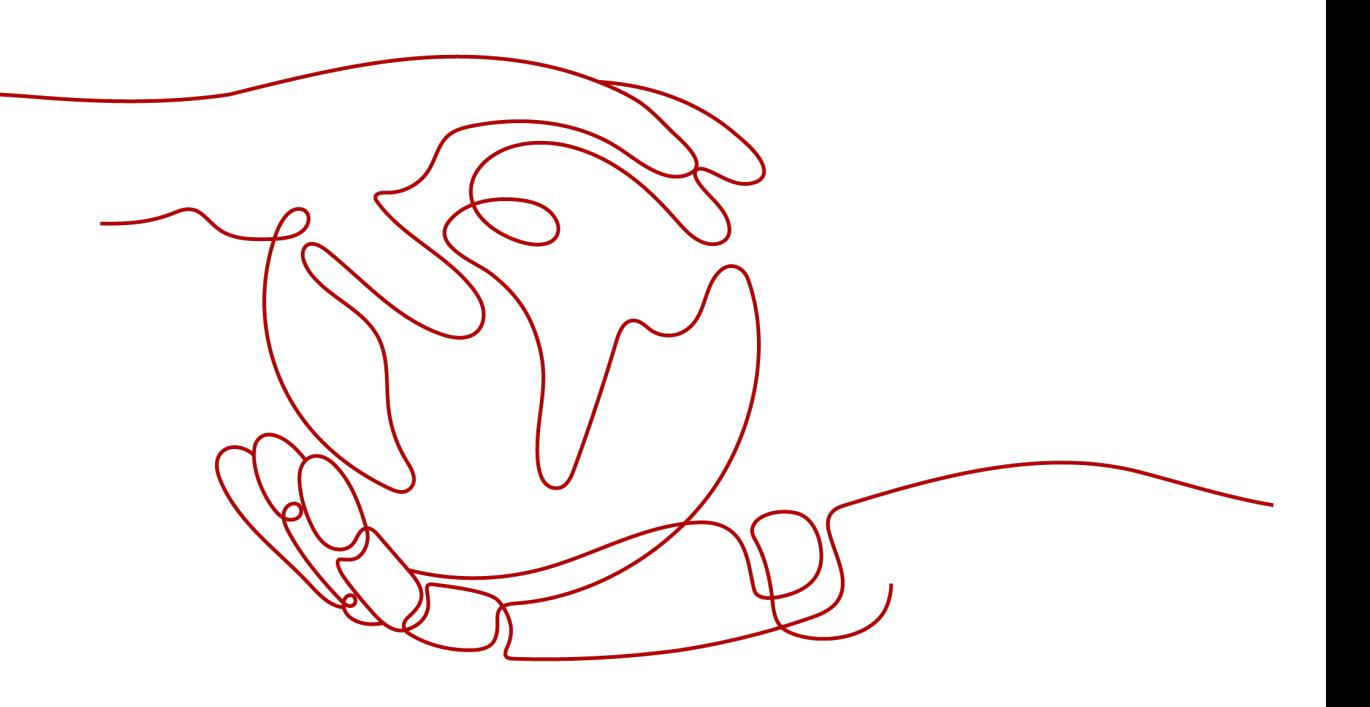

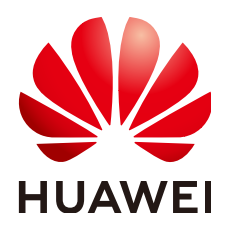

#### 版权所有 **©** 华为技术有限公司 **2024**。 保留一切权利。

非经本公司书面许可,任何单位和个人不得擅自摘抄、复制本文档内容的部分或全部,并不得以任何形式传 播。

#### 商标声明

**SI** 和其他华为商标均为华为技术有限公司的商标。 本文档提及的其他所有商标或注册商标,由各自的所有人拥有。

#### 注意

您购买的产品、服务或特性等应受华为公司商业合同和条款的约束,本文档中描述的全部或部分产品、服务或 特性可能不在您的购买或使用范围之内。除非合同另有约定,华为公司对本文档内容不做任何明示或暗示的声 明或保证。

由于产品版本升级或其他原因,本文档内容会不定期进行更新。除非另有约定,本文档仅作为使用指导,本文 档中的所有陈述、信息和建议不构成任何明示或暗示的担保。

## 华为技术有限公司

地址: 深圳市龙岗区坂田华为总部办公楼 邮编:518129

网址: <https://www.huawei.com>

客户服务邮箱: support@huawei.com

客户服务电话: 4008302118

安全声明

#### 漏洞处理流程

华为公司对产品漏洞管理的规定以"漏洞处理流程"为准,该流程的详细内容请参见如下网址: <https://www.huawei.com/cn/psirt/vul-response-process> 如企业客户须获取漏洞信息,请参见如下网址: <https://securitybulletin.huawei.com/enterprise/cn/security-advisory>

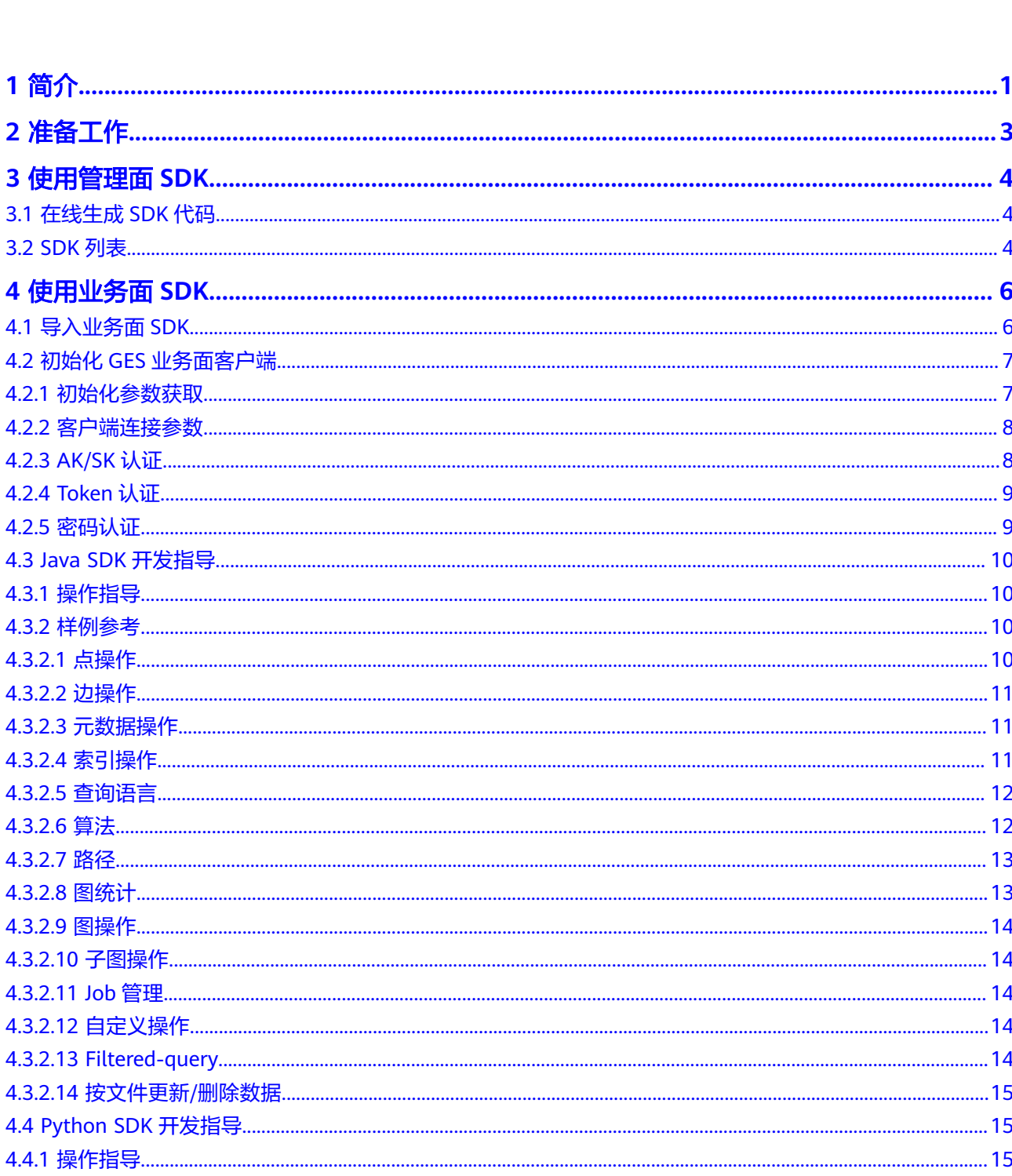

目录

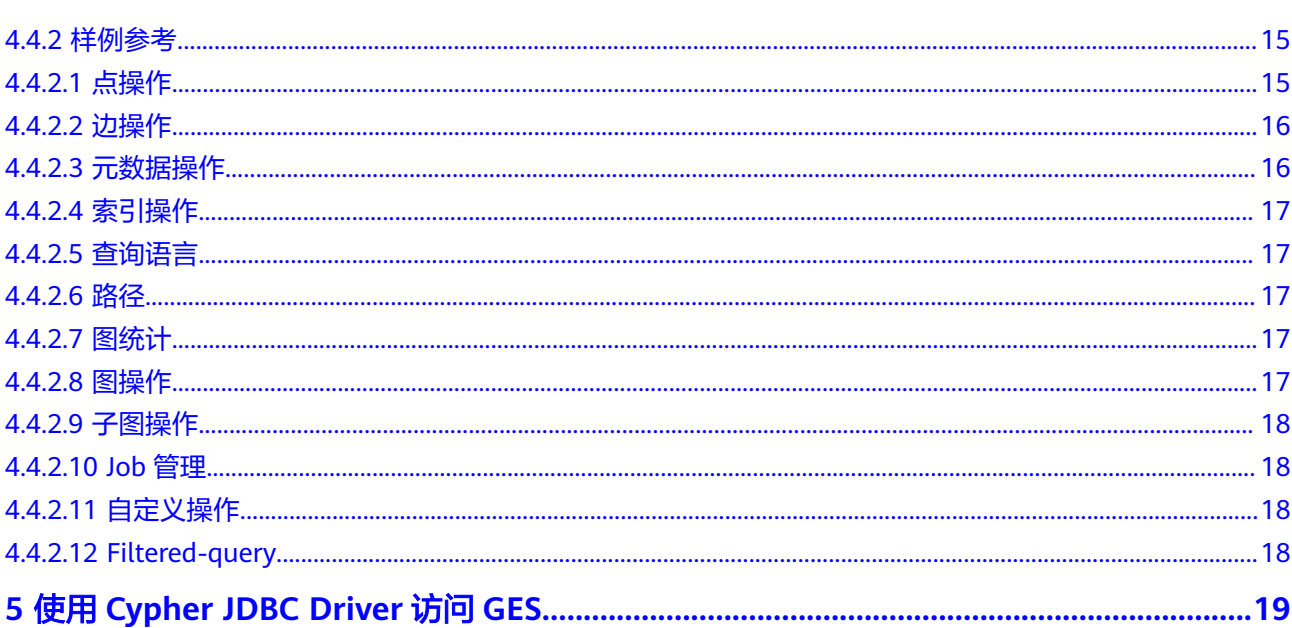

目录

# **1** 简介

#### <span id="page-5-0"></span>服务概述

图引擎服务(Graph Engine Service,简称GES ),是针对以"关系"为基础的"图" 结构数据,进行查询、分析的服务。广泛应用于社交关系分析、推荐、精准营销、舆 情及社会化聆听、信息传播、防欺诈等具有丰富关系数据的场景。

#### 开发指南概述

图引擎服务软件开发工具包 (GES SDK, Graph Engine Service Software Development Kit)是对GES提供的REST API进行的封装,以简化用户的开发工作。用 户直接调用GES SDK提供的接口函数即可实现使用GES服务业务能力的目的。

和GES API区分管理面、业务面一样,GES SDK也区分为管理面SDK和业务面SDK,差 异如下所示:

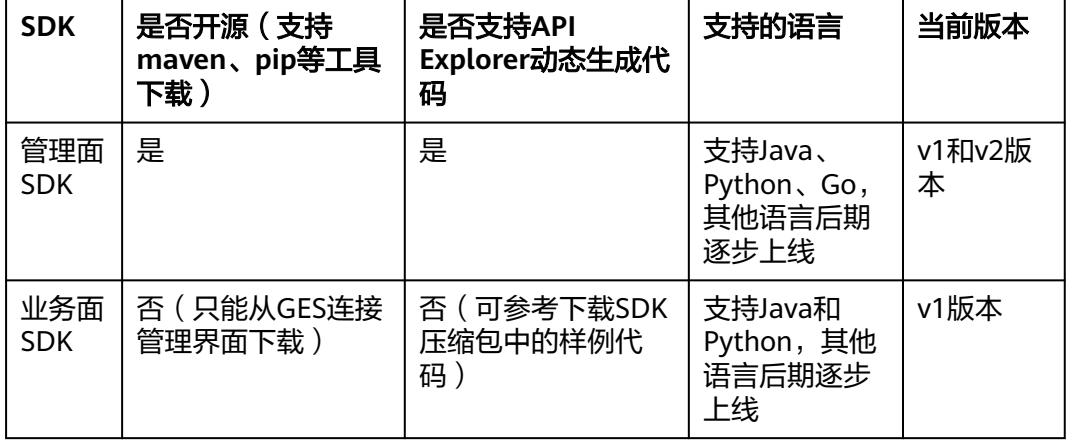

#### 内容导航

GES开发指南将指导您如何安装和配置开发环境、如何通过调用GES SDK提供的接口函 数进行二次开发。

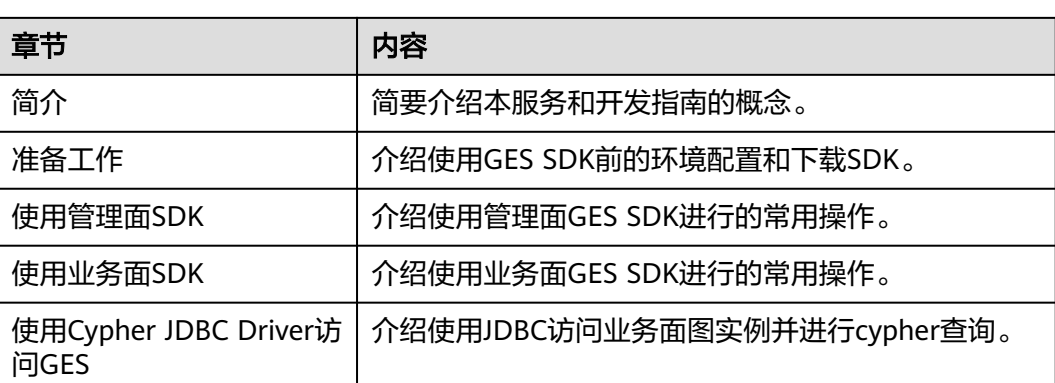

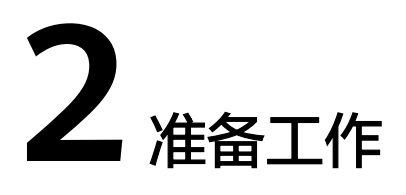

#### <span id="page-7-0"></span>准备环境

- 已从**[Oracle](http://www.oracle.com/technetwork/java/archive-139210.html)**官网下载并安装JDK1.8或以上版本,配置好JAVA环境变量。
- 已从**[Eclipse](http://www.eclipse.org/downloads/eclipse-packages/)**官网下载并安装Eclipse IDE for Java Developers最新版本。
- 已在Eclipse中配置好JDK。

### 下载 **SDK**

进入图引擎服务管理控制台,在左侧导航栏选择"连接管理",进入SDK下载页面。 具体操作请参[见连接管理操作指导](https://support.huaweicloud.com/usermanual-ges/ges_01_0104.html)。

# **3** 使用管理面 **SDK**

# <span id="page-8-0"></span>**3.1** 在线生成 **SDK** 代码

[API Explorer](https://apiexplorer.developer.huaweicloud.com/apiexplorer/sdk?product=GES&version=v2)的代码示例能根据需要填写参数后动态生成SDK代码,降低您使用SDK的 难度,推荐使用。

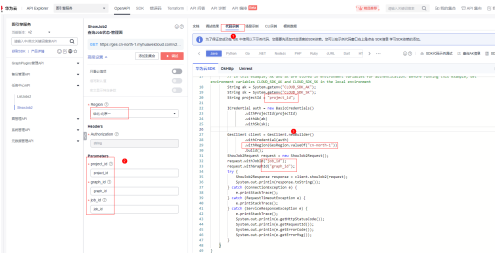

GES在**[API Explorer](https://apiexplorer.developer.huaweicloud.com/apiexplorer/sdk?product=GES&version=v2)**仅对接常用Region供用户调试,若动态生成代码的客户端初始化 使用的Region不满足使用场景,可参考如下代码:

// The AK and SK used for authentication are hard-coded or stored in plaintext, which has great security risks. It is recommended that the AK and SK be stored in ciphertext in configuration files or environment variables and decrypted during use to ensure security. // In this example, AK and SK are stored in environment variables for authentication. Before running this example, set environment variables CLOUD\_SDK\_AK and CLOUD\_SDK\_SK in the local environment String ak = System.getenv("CLOUD\_SDK\_AK"); String sk = System.getenv("CLOUD\_SDK\_SK"); String projectId = "project\_id"; ICredential auth = new BasicCredentials()

```
 .withProjectId(projectId)
      .withAk(ak)
      .withSk(sk)
      .withIamEndpoint("{{iamEndpoint}}");
GesClient gesClient = GesClient.newBuilder()
      .withCredential(auth)
      .withEndpoints(Arrays.asList("{{gesEndpoint}}"))
      .build();
```
# **3.2 SDK** 列表

表**[3-1](#page-9-0)**为您提供了GES服务支持的SDK列表,您可以在GitHub仓库查看SDK更新历史, 获取安装包以及查看指导文档进行配置。

#### <span id="page-9-0"></span>表 **3-1** SDK 列表

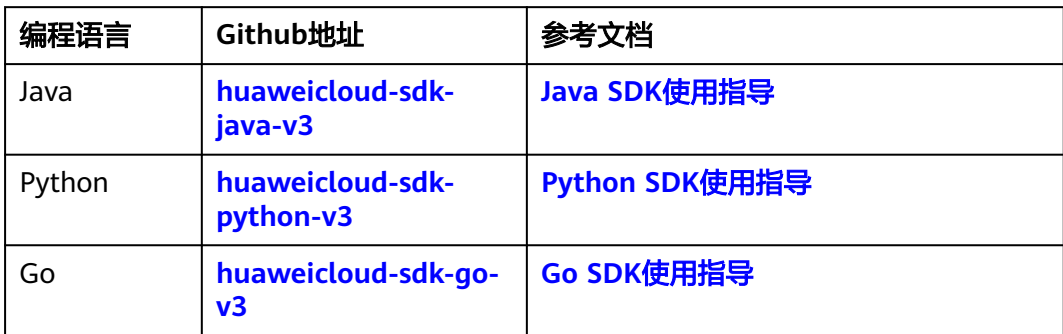

# **4** 使用业务面 **SDK**

# <span id="page-10-0"></span>**4.1** 导入业务面 **SDK**

业务面SDK导入有以下三种情况:

- Maven源可用:有配置maven源,且maven源可以从开源仓库下载jar包。
- Maven源不可用:没有配置maven源或者maven源不能从开源仓库下载jar包。
- Python SDK使用: GES提供Python语言的SDK包, 用户可通过pip安装使用。

#### **Maven** 源可用

- 1. 下载相应的SDK和驱动,具体操作请参考<mark>连接管理</mark>。
- 2. 解压huaweicloud-ges-sdk-java-xxx.zip,进入maven-install目录中,执行gessdk-java-maven-install.bat文件或ges-sdk-java-maven-install.sh文件,将graphsdk-xxx.jar、cypher-jdbc-driver-xxx.jar安装到本地maven仓库。
- 3. 创建maven工程,在pom文件中导入依赖即可。SDK依赖的jar包通过maven工具 从其他开源仓库下载。
	- <dependency> <groupId>com.huawei.ges.graph</groupId> <artifactId>graph-sdk</artifactId> <version>xxx</version> //此处需要输入当前业务面sdk的版本号 </dependency>

#### **Maven** 源不可用

- 1. 下载相应的SDK和驱动,具体操作请参考<mark>连接管理</mark>。
- 2. 新建工程,解压huaweicloud-ges-sdk-java-xxx.zip,将jars目录下的graph-sdkxxx-jar-with-dependencies.jar导入工程或者将graph-sdk-xxx.jar以及graph-sdklib目录下所有包导入工程皆可。

#### **Python SDK** 使用

- 1. 下载相应的SDK和驱动,具体操作请参考<mark>连接管理</mark>。
- 2. 解压huaweicloud-ges-sdk-java-xxx.zip,进入huaweicloud-ges-sdk-java-xxx目 录,将pip\_install目录下的.whl文件通过pip install命令进行安装,即可在本地使 用python语言SDK。

# <span id="page-11-0"></span>**4.2** 初始化 **GES** 业务面客户端

# **4.2.1** 初始化参数获取

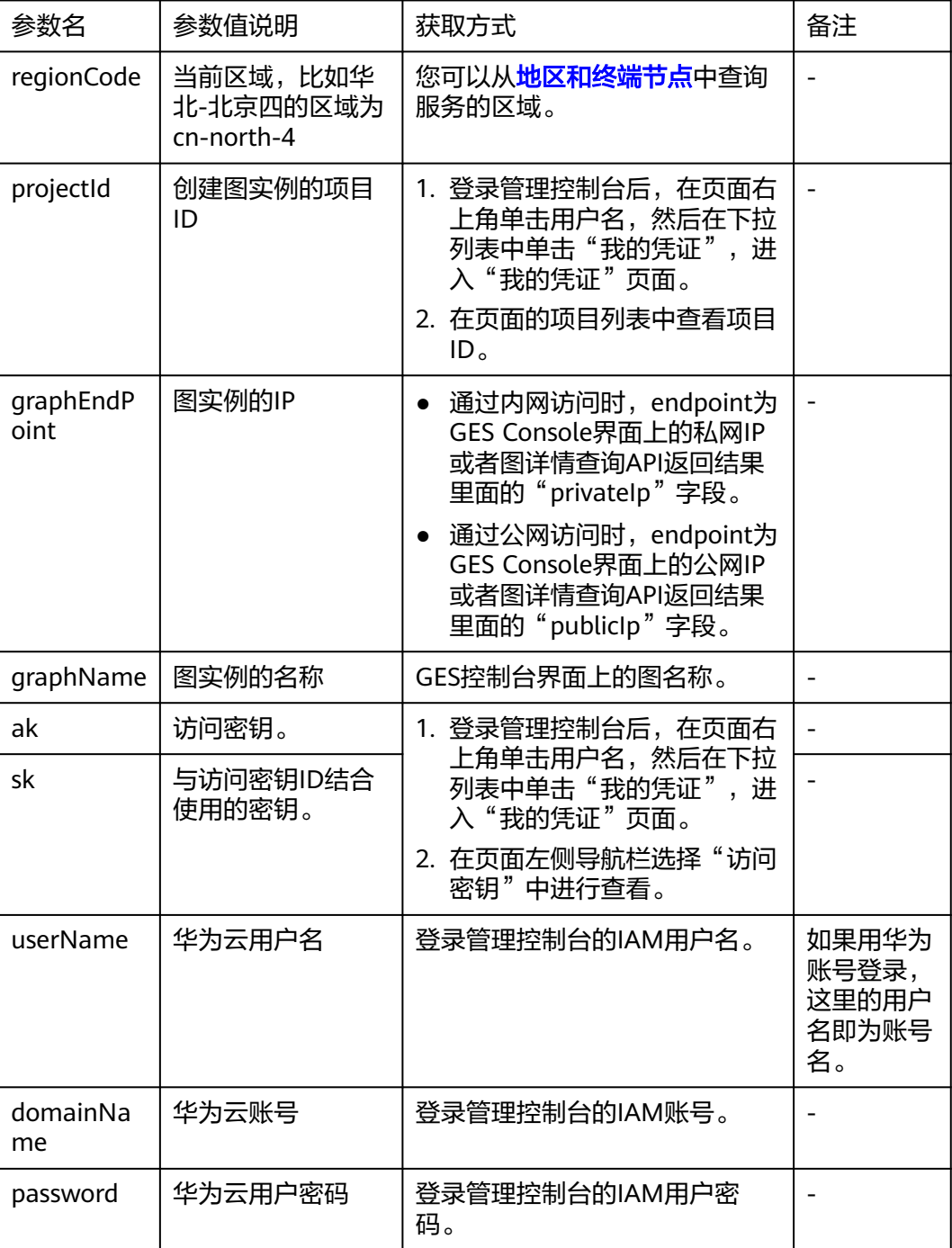

## <span id="page-12-0"></span>**4.2.2** 客户端连接参数

- Java import com.huaweicloud.sdk.core.http.HttpConfig; // 使用默认配置 HttpConfig config = HttpConfig.getDefaultHttpConfig(); // 默认连接超时时间为60秒,可根据需要调整 config.withTimeout(60) // 根据需要配置是否跳过SSL证书验证 config.withIgnoreSSLVerification(true); // 或者自定义SSLSocketFactory和TrustManager,需要用户自行实现 config.withSSLSocketFactory(sslSocketFactory).withX509TrustManager(trustManager);
- Python

# HttpConfig提供连接参数,可根据需要调整:proxy\_protocol, proxy\_host, proxy\_port, proxy\_user, proxy\_password, ignore\_ssl\_verification, ssl\_ca\_cert, cert\_file, key\_file, timeout, retry\_times, pool\_connections, pool\_maxsize, allow\_redirects

from huaweicloudsdkcore.http.http\_config import HttpConfig http\_conf = HttpConfig(ignore\_ssl\_verification=True, timeout=60)

# **4.2.3 AK/SK** 认证

● Java

import com.huawei.ges.graph.v1.GESGraphClient; import com.huawei.ges.graph.v1.auth.aksk.GesGraphAkSkCredentials; import com.huaweicloud.sdk.core.auth.ICredential; import com.huaweicloud.sdk.core.http.HttpConfig;

// 认证用的ak和sk硬编码到代码中或者明文存储都有很大的安全风险,建议在配置文件或者环境变量中密 文存放,使用时解密,确保安全 // 本示例以ak和sk保存在环境变量中来实现身份验证为例,运行本示例前请先在本地环境中设置环境变量 **HUAWEICLOUD\_SDK\_AK和HUAWEICLOUD\_SDK\_SK** String ak = System.getenv("HUAWEICLOUD\_SDK\_AK"); String sk = System.getenv("HUAWEICLOUD\_SDK\_SK"); // 此处需要输出您图所在区域和图实例IP String regionCode = "{regionCode}"; String graphEndpoint = "{graphEndpoint}"; ICredential auth = new GesGraphAkSkCredentials().withAk(ak).withSk(sk).withRegionCode(regionCode); HttpConfig httpConfig = new HttpConfig().withIgnoreSSLVerification(true); GESGraphClient client = GESGraphClient.newBuilder().withCredential(auth).withEndpoints(Arrays.asList(graphEndpoint)).withH ttpConfig(httpConfig).build();

Python

from gesgraphsdk.v1 import GESGraphClient from gesgraphsdk.v1.aksk\_credentials import GesGraphAkSkCredentials from huaweicloudsdkcore.http.http\_config import HttpConfig

# 认证用的ak和sk硬编码到代码中或者明文存储都有很大的安全风险,建议在配置文件或者环境变量中密 文存放,使用时解密,确保安全 # 本示例以ak和sk保存在环境变量中来实现身份验证为例,运行本示例前请先在本地环境中设置环境变量 HUAWEICLOUD\_SDK\_AK和HUAWEICLOUD\_SDK\_SK ak = os.getenv("HUAWEICLOUD\_SDK\_AK") sk = os.getenv("HUAWEICLOUD\_SDK\_SK") graph\_endpoint = "{graphEndpoint}" region\_code = "{regionCode}' auth = GesGraphAkSkCredentials(ak=ak, sk=sk, region\_code=region\_code) http\_conf = HttpConfig(ignore\_ssl\_verification=True, timeout=60) client = GESGraphClient.new\_builder().with\_credentials(auth).with\_endpoint(graph\_endpoint).with\_http\_confi g(http\_conf).build()

# <span id="page-13-0"></span>**4.2.4 Token** 认证

● Java import com.huawei.ges.graph.v1.GESGraphClient; import com.huawei.ges.graph.v1.auth.token.GesGraphTokenCredentials; import com.huaweicloud.sdk.core.auth.ICredential; import com.huaweicloud.sdk.core.http.HttpConfig; //此处需要输出您的图实例IP String graphEndpoint = "{graphEndpoint}"; ICredential auth = new GesGraphTokenCredentials().withXAuthToken(authToken); HttpConfig httpConfig = new HttpConfig().withIgnoreSSLVerification(true); GESGraphClient client = GESGraphClient.newBuilder().withCredential(auth).withEndpoints(Arrays.asList(graphEndpoint)).withH ttpConfig(httpConfig).build(); ● Python from gesgraphsdk.v1 import GESGraphClient from gesgraphsdk.v1.token\_credentials import GesGraphTokenCredentials from huaweicloudsdkcore.http.http\_config import HttpConfig graph\_endpoint = "{graphEndpoint}" auth = GesGraphTokenCredentials(token="{token}") http\_conf = HttpConfig(ignore\_ssl\_verification=True, timeout=60) client =

GESGraphClient.new\_builder().with\_credentials(auth).with\_endpoint(graph\_endpoint).with\_http\_confi

## **4.2.5** 密码认证

g(http\_conf).build()

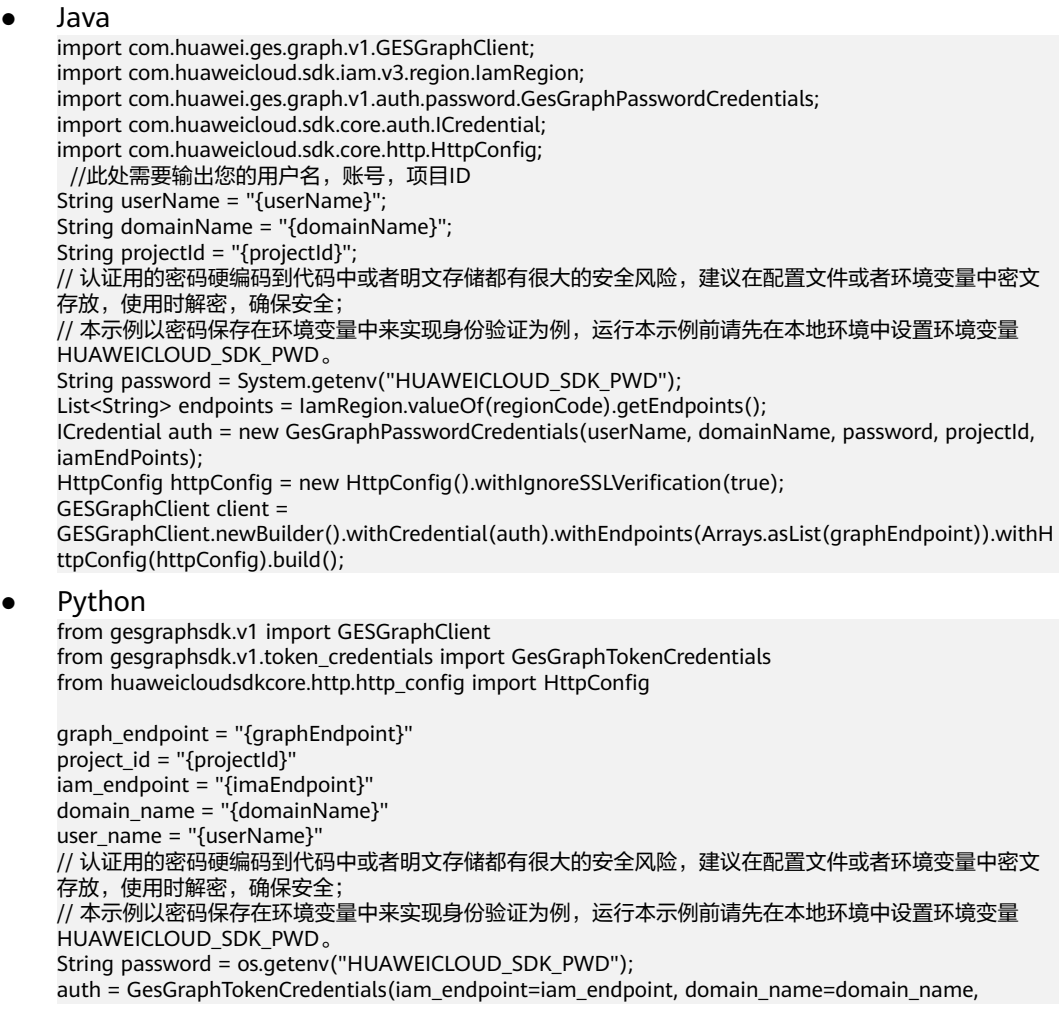

user\_name=user\_name, password=password, project\_id=project\_id) http\_conf = HttpConfig(ignore\_ssl\_verification=True, timeout=600) client = GESGraphClient.new\_builder().with\_credentials(auth).with\_endpoint(graph\_endpoint).with\_http\_confi g(http\_conf).build()

# <span id="page-14-0"></span>**4.3 Java SDK** 开发指导

## **4.3.1** 操作指导

- 1. 下载相应的SDK和驱动,具体操作请参考<mark>连接管理</mark>。
- 2. 解压huaweicloud-ges-sdk-xxx.zip,下面有一个graph-java-sdk-example的 maven工程,可以导入到IDE中。
- 3. 找到API对应的样例类名(详见<mark>样例参考</mark>),参考API以及每个API中都有对应的参 数说明,修改为业务实际的参数值即可使用。

## **4.3.2** 样例参考

#### **4.3.2.1** 点操作

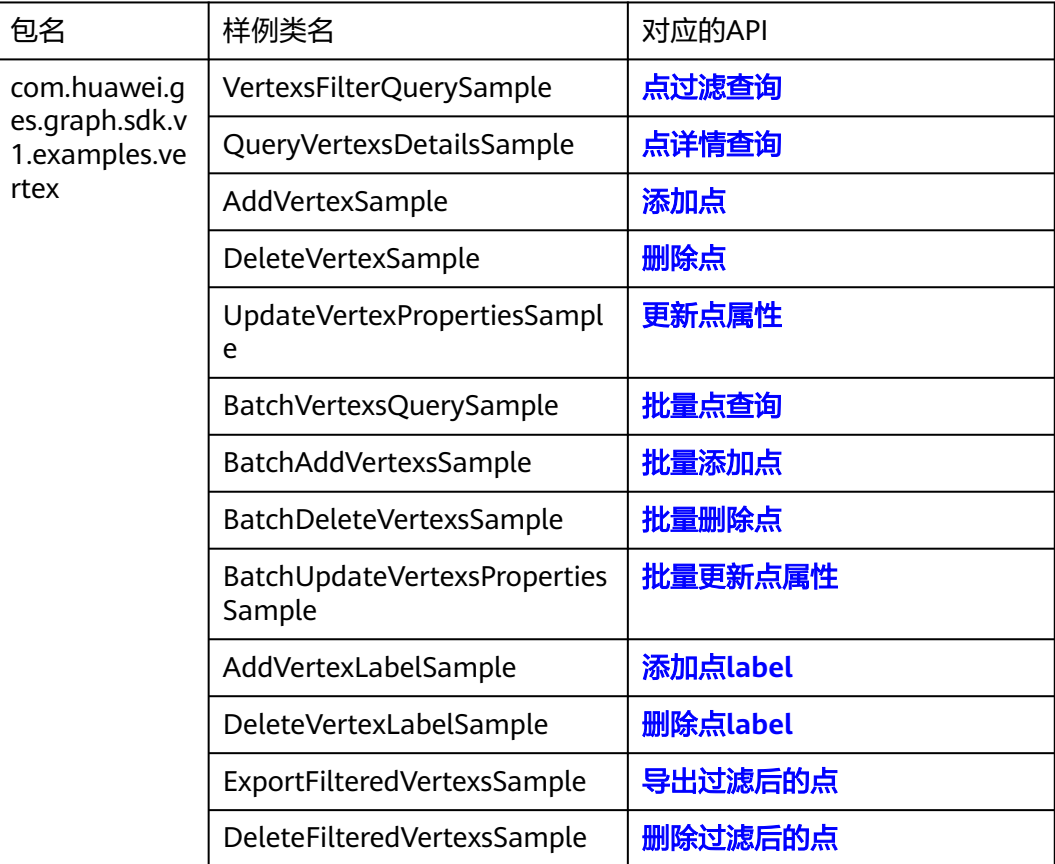

#### <span id="page-15-0"></span>**4.3.2.2** 边操作

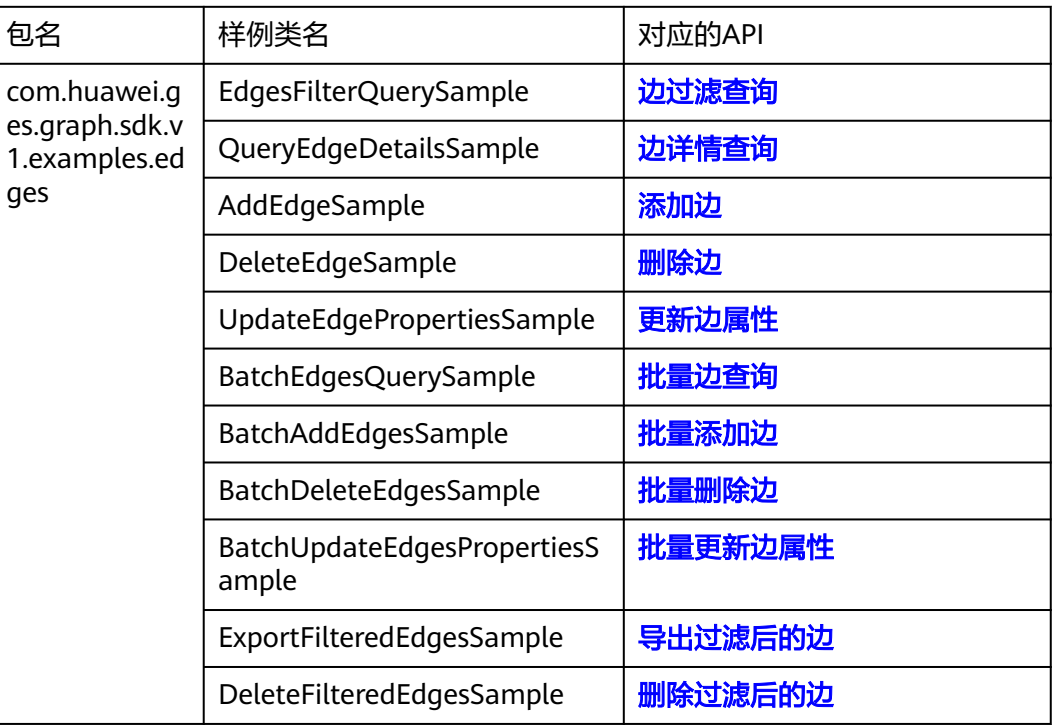

### **4.3.2.3** 元数据操作

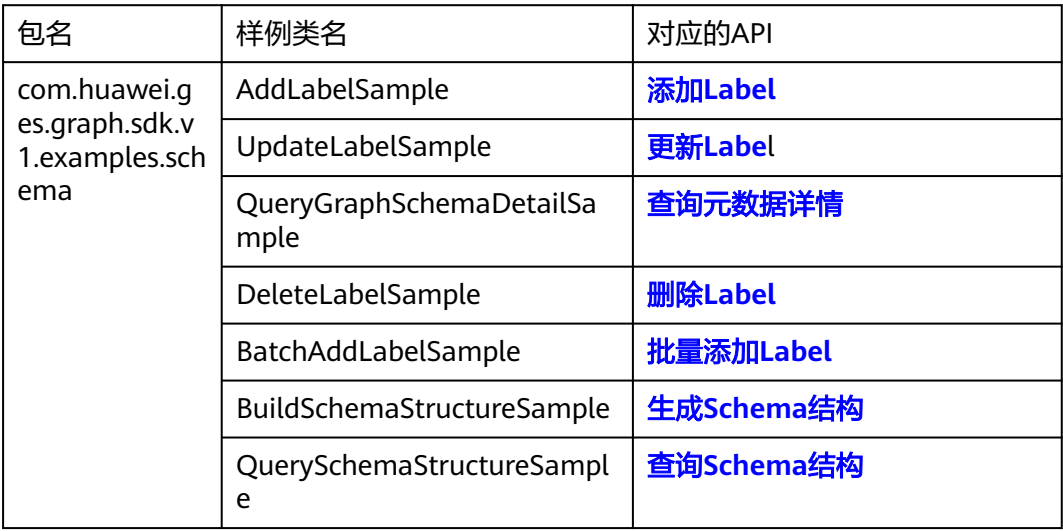

## **4.3.2.4** 索引操作

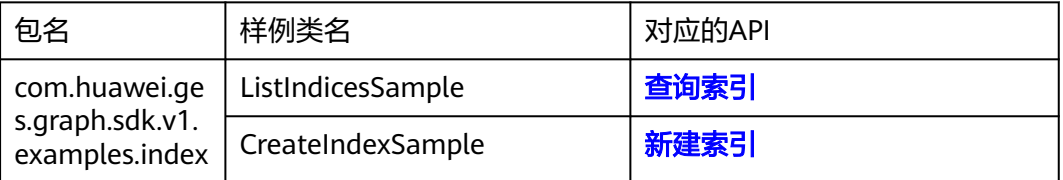

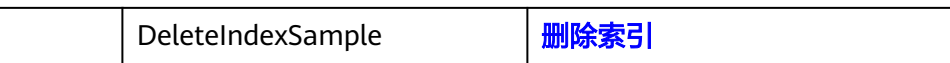

#### <span id="page-16-0"></span>**4.3.2.5** 查询语言

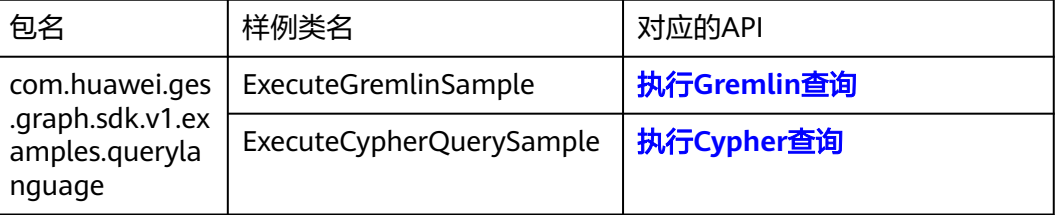

## **4.3.2.6** 算法

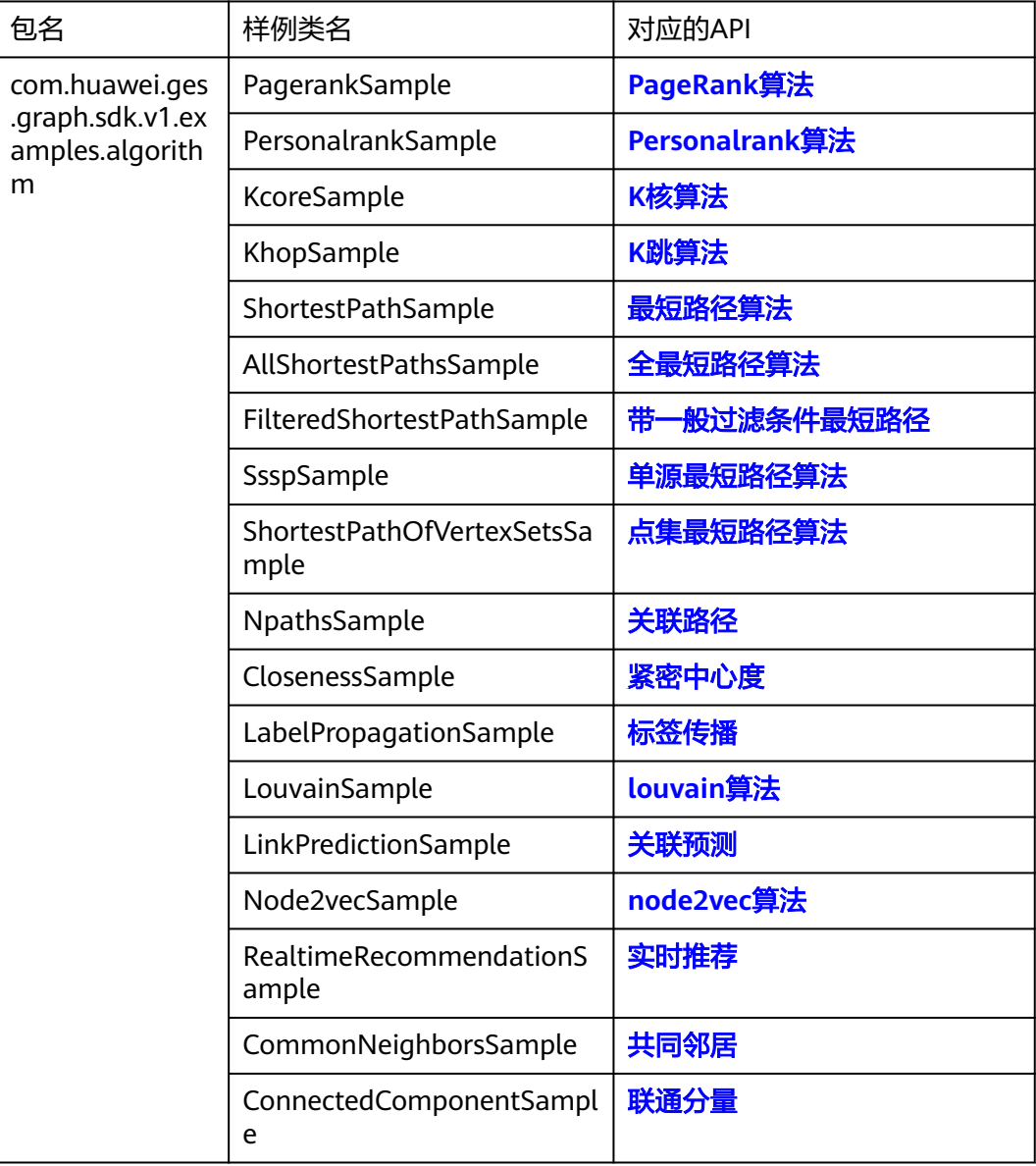

<span id="page-17-0"></span>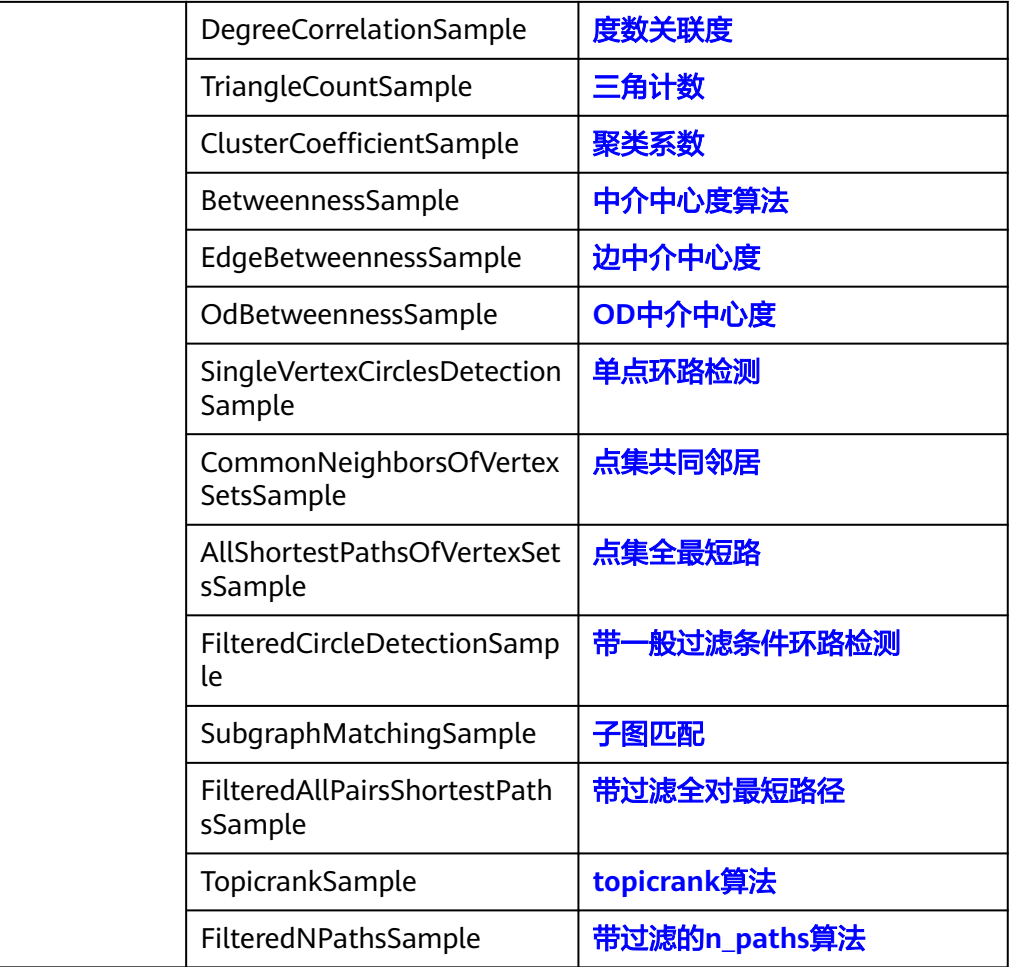

## **4.3.2.7** 路径

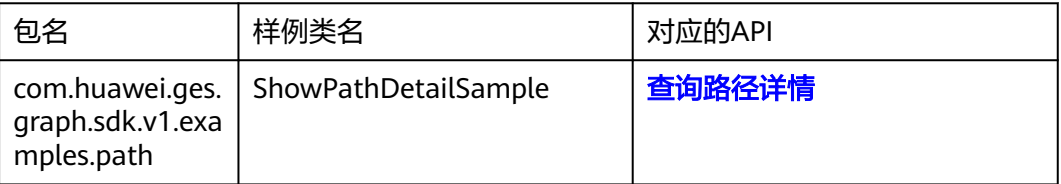

## **4.3.2.8** 图统计

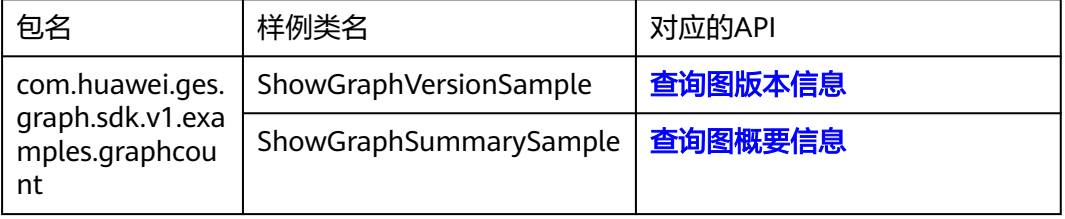

#### <span id="page-18-0"></span>**4.3.2.9** 图操作

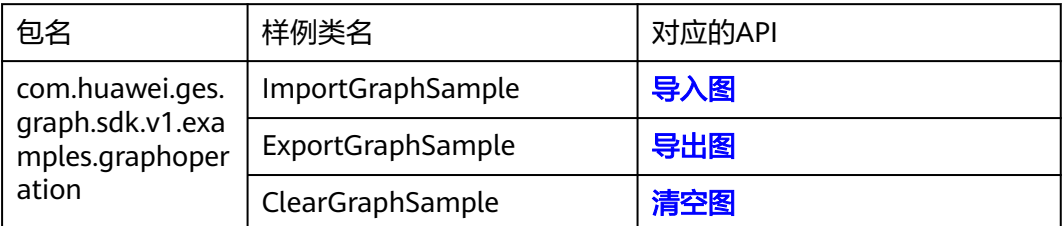

#### **4.3.2.10** 子图操作

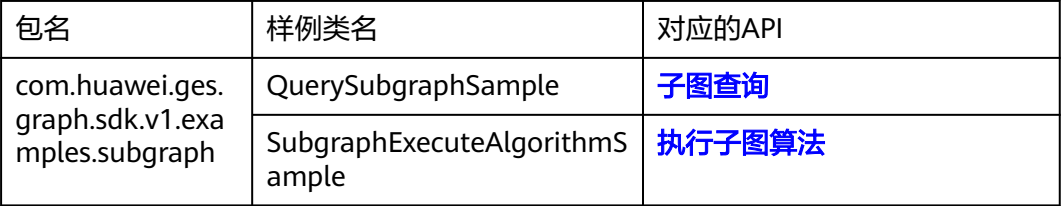

#### **4.3.2.11 Job** 管理

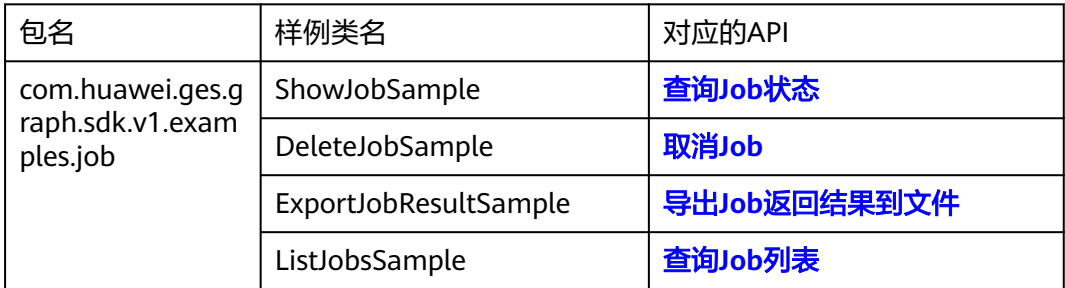

#### **4.3.2.12** 自定义操作

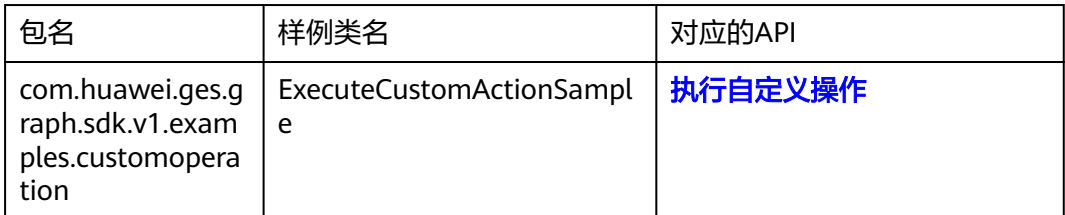

## **4.3.2.13 Filtered-query**

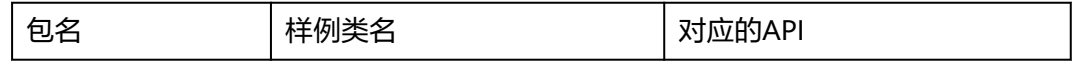

<span id="page-19-0"></span>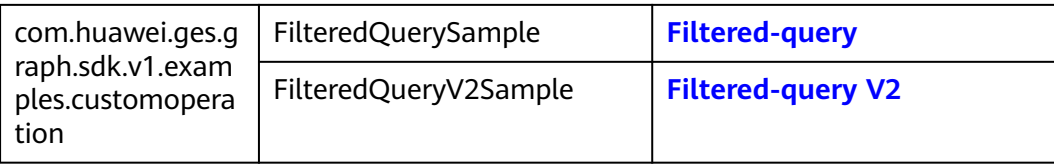

#### **4.3.2.14** 按文件更新**/**删除数据

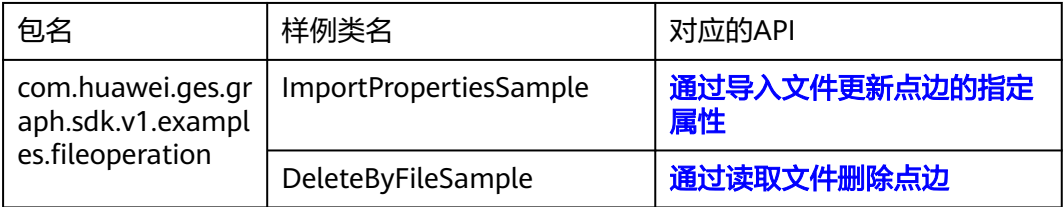

# **4.4 Python SDK** 开发指导

## **4.4.1** 操作指导

- 1. 下载相应的SDK和驱动,具体操作请参考<mark>连接管理</mark>。
- 2. 解压huaweicloud-ges-sdk-xxx.zip,下面有一个graph-python-sdk-example的 python工程,可以导入到IDE中。
- 3. 找到API对应的样例类名(详见<mark>样例参考</mark>),参考API以及每个API中都有对应的参 数说明,修改为业务实际的参数值即可使用。

## **4.4.2** 样例参考

#### **4.4.2.1** 点操作

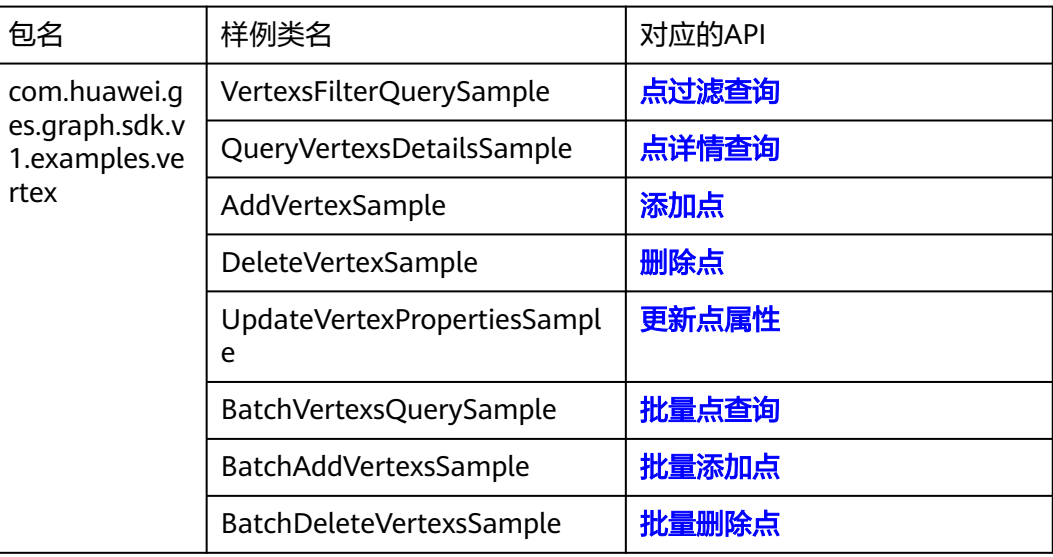

<span id="page-20-0"></span>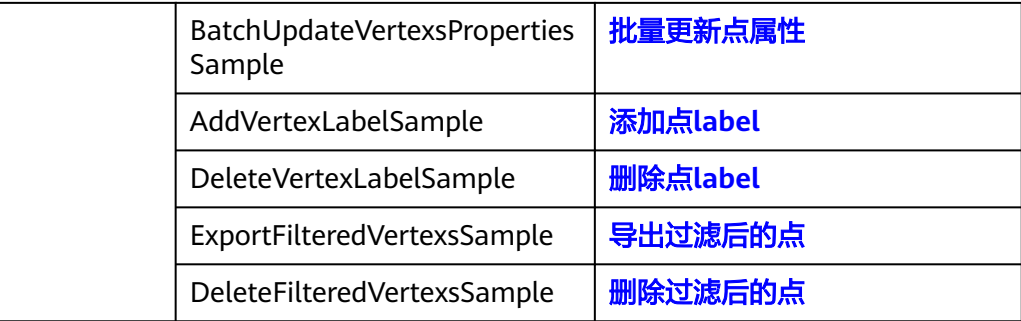

#### **4.4.2.2** 边操作

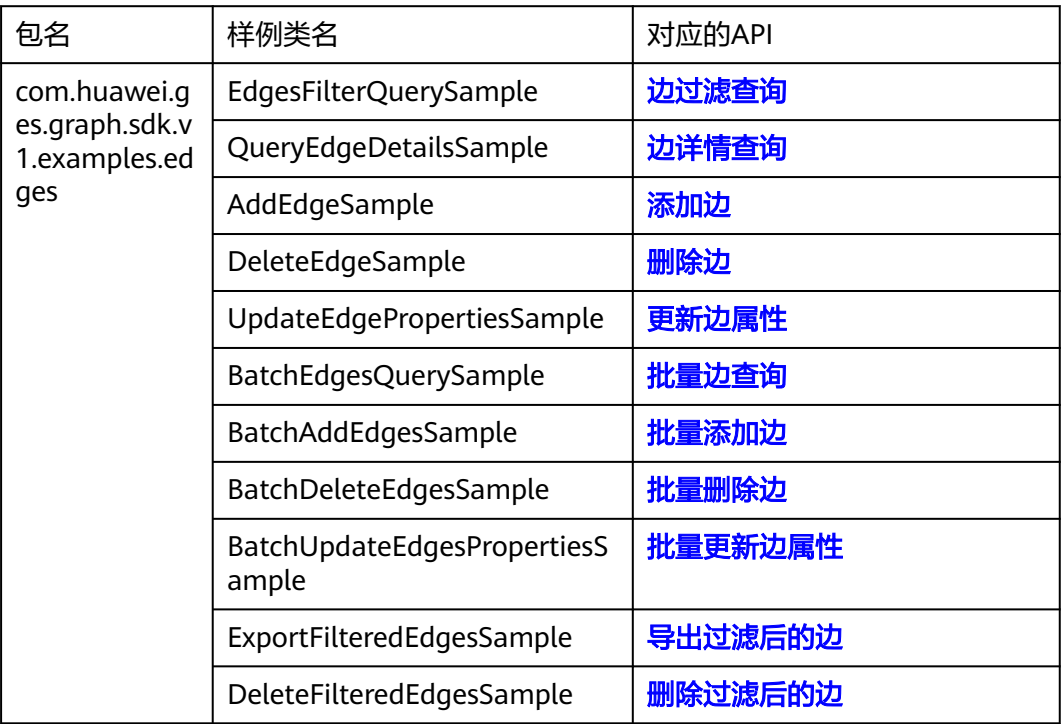

#### **4.4.2.3** 元数据操作

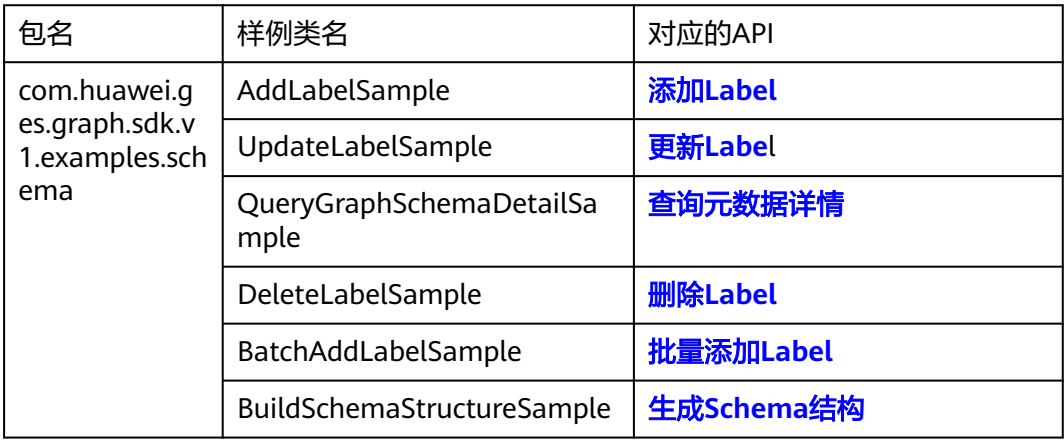

<span id="page-21-0"></span>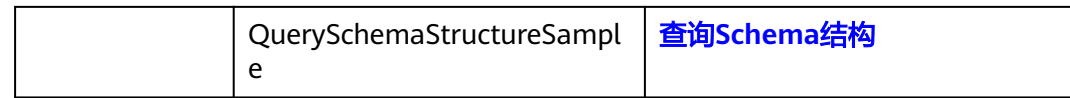

### **4.4.2.4** 索引操作

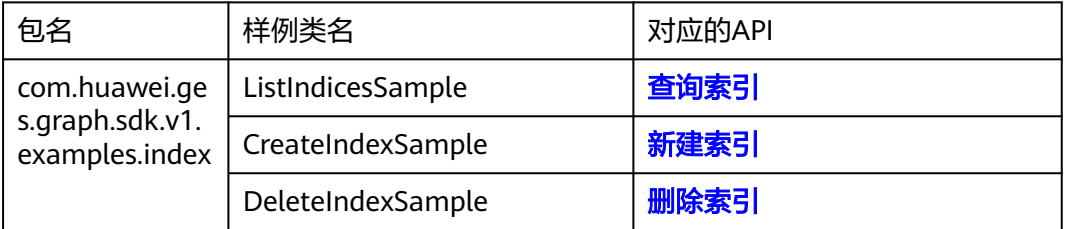

### **4.4.2.5** 查询语言

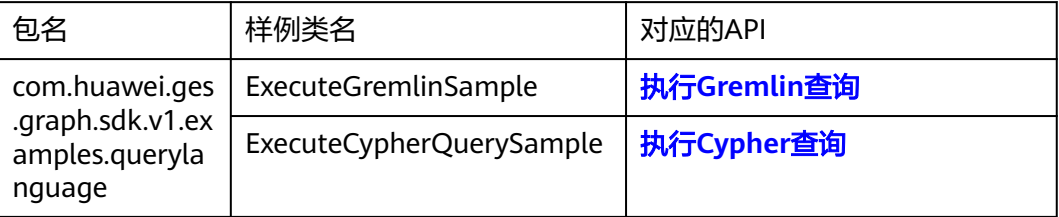

#### **4.4.2.6** 路径

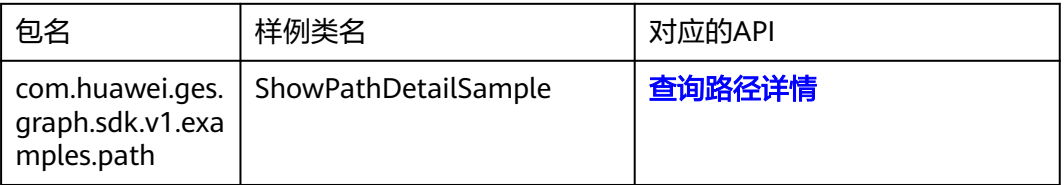

### **4.4.2.7** 图统计

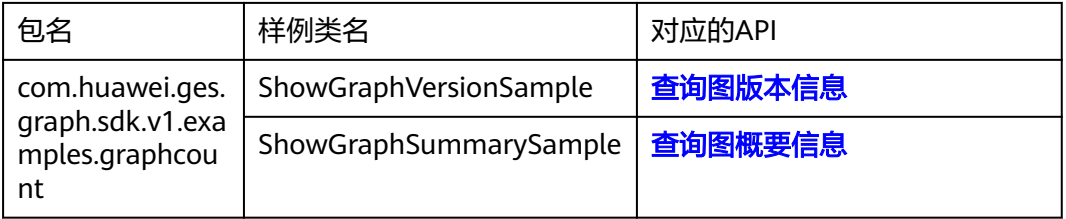

### **4.4.2.8** 图操作

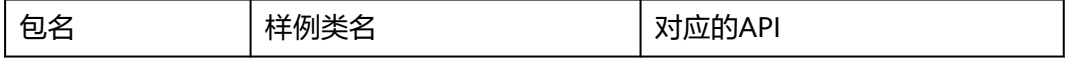

<span id="page-22-0"></span>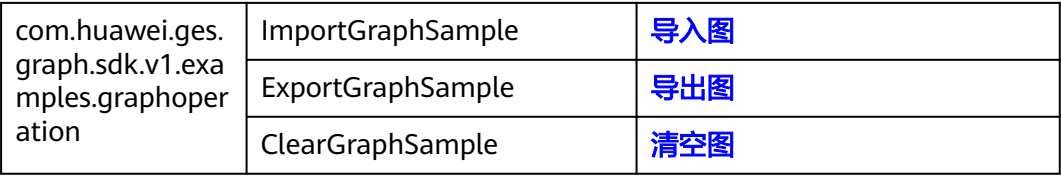

#### **4.4.2.9** 子图操作

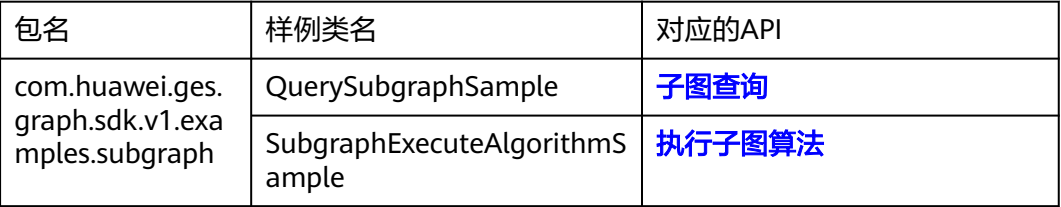

## **4.4.2.10 Job** 管理

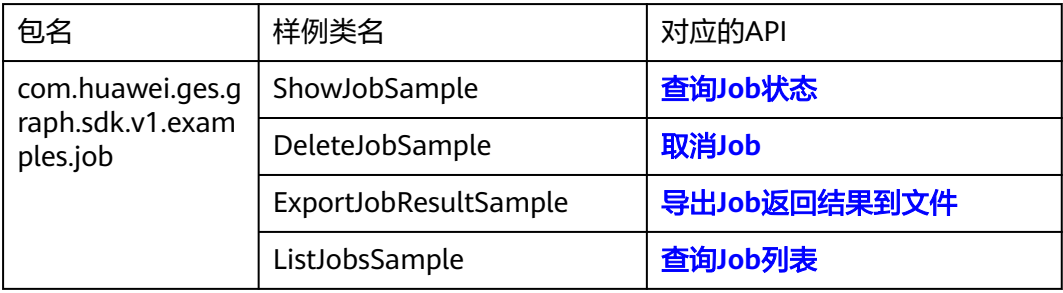

#### **4.4.2.11** 自定义操作

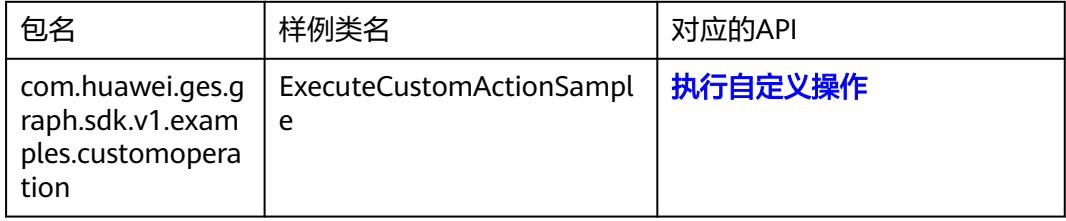

#### **4.4.2.12 Filtered-query**

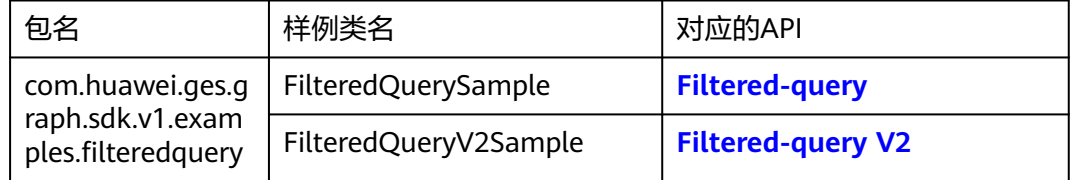

# <span id="page-23-0"></span>**5** 使用 **Cypher JDBC Driver** 访问 **GES**

## 功能介绍

GES Cypher JDBC Driver是专为GES编写的JDBC驱动,基于Neo4j JDBC Driver中的接 口,提供了使用JDBC访问GES并进行cypher查询的一种方法。

尤其是当cypher请求返回数据量较大、并发数高、JVM缓存完整请求体有困难的场景 下,该组件内置了一种可以流式解析响应body体的方法,与获得整个body体再解析相 比,极大地降低了cpu和内存的占用。

#### 依赖配置

- 1. 下载相应的SDK和驱动,具体操作请参考<mark>连接管理</mark>。
- 2. 若Maven源可用 (有配置maven源, 且maven源可以从开源仓库下载jar包), 则 解压huaweicloud-ges-sdk-java-xxx.zip,进入maven-install目录中,执行gessdk-java-maven-install.bat文件或ges-sdk-java-maven-install.sh文件,将graphsdk-xxx.jar、cypher-jdbc-driver-xxx.jar安装到本地maven仓库,即可在maven工 程中配置pom依赖以使用Cypher JDBC Driver。

<dependency> <groupId>com.huawei.ges</groupId> <artifactId>cypher-jdbc-driver</artifactId> <version>xxx</version> //此处需要输入当前cypher jdbc驱动的版本号 </dependency>

3. 若Maven源不可用(没有配置maven源或者maven源不能从开源仓库下载jar 包),则解压huaweicloud-ges-sdk-java-xxx.zip,将jars目录下的cypher-jdbcdriver-xxx-with-dependencies.jar导入工程或者将cypher-jdbc-driver-xxx.jar以及 cypher-jdbc-lib目录下所有包导入工程皆可。

#### 参数说明

表 **5-1** JDBC getConnection 参数说明

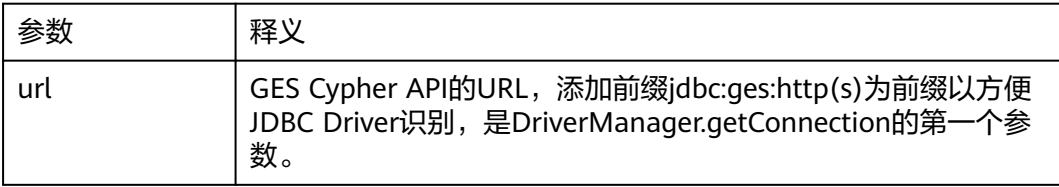

<span id="page-24-0"></span>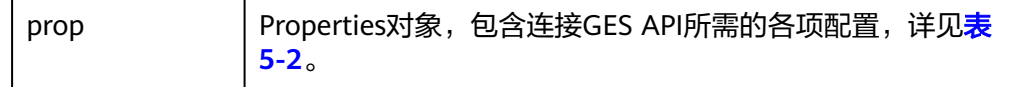

#### 表 **5-2** Properties 参数说明

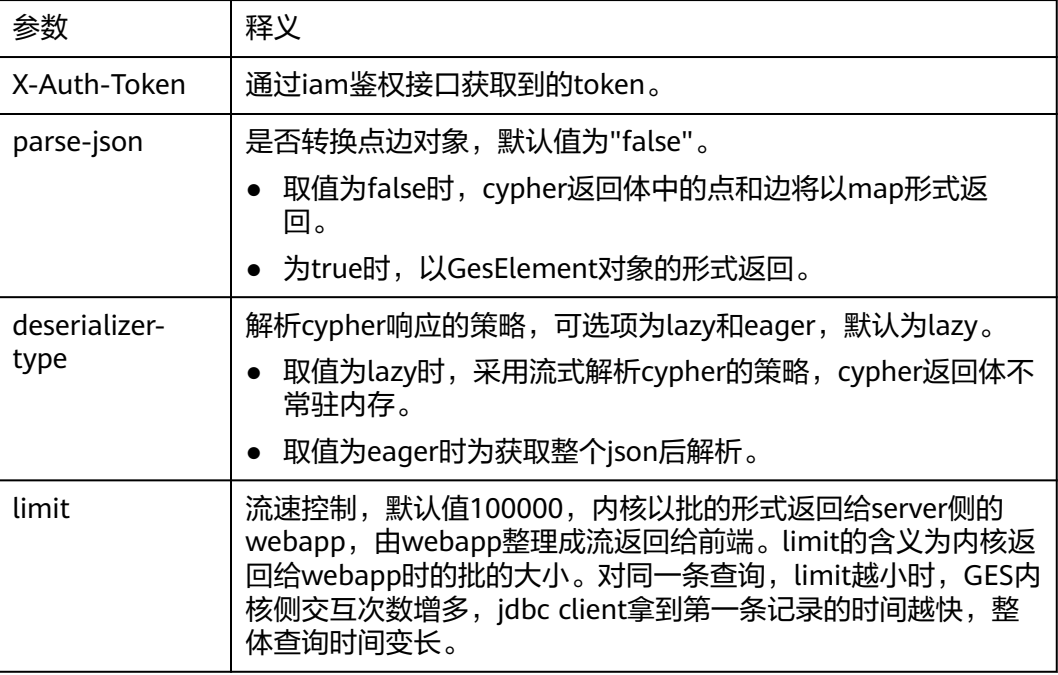

#### 使用示例

package org.example;

```
import java.sql.DriverManager; 
import java.sql.SQLException; 
import java.sql.Connection; 
import java.sql.PreparedStatement; 
import java.sql.ResultSet; 
import java.util.Properties; 
public class App 
{ 
   static String ip = "${ip}"; 
  static int port = 80;
   static String projectId = "${projectId}"; 
   static String graphName = "${graphName}"; 
   static String token = "${x_auth_token}"; 
   public static void main(String[] args) throws ClassNotFoundException, IllegalAccessException, 
InstantiationException { 
      Class.forName("com.huawei.ges.jdbc.Driver").newInstance(); 
      String url = "jdbc:ges:http://{{graph_ip}}:{{graph_port}}/ges/v1.0/{{project_id}}/graphs/{{graph_name}}/
action?action_id=execute-cypher-query"; 
 url = url.replace("{{graph_ip}}", ip).replace("{{graph_port}}",port + "").replace("{{project_id}}", 
projectId).replace("{{graph_name}}", graphName); 
      Properties prop = new Properties(); 
 prop.setProperty("X-Auth-Token", token); 
 prop.setProperty("deserializer-type","lazy"); 
      prop.setProperty("parse-json","true"); 
      prop.setProperty("limit","10000"); 
      try(Connection conn = DriverManager.getConnection(url,prop)){
```

```
 String query = "match (m) return m limit 1000"; 
       try(PreparedStatement stmt = conn.prepareStatement(query)){ 
          try(ResultSet rs = stmt.executeQuery()){ 
            Object o = null:
             while(rs.next()) { 
                o = rs.getObject("m"); 
                processVertex(o); 
            } 
         } 
       } 
    } catch (SQLException e) { 
       // here process exception. 
      1/ ...
    } 
 }
```
#### 鉴权方法

}

GES Cypher JDBC Driver支持Token和AK/SK两种鉴权Token鉴权相关参数详见[使用参](#page-23-0) [数](#page-23-0)和[使用示例。](#page-24-0)

AKSK鉴权需要依赖GES业务面SDK获取AK/SK签名后,使用签名进行鉴权操作。

导入业务面SDK依赖详见[导入业务面](#page-10-0)**SDK**,GraphInfo的配置详见初始化**GES**[业务面客](#page-11-0) <mark>户端</mark>,并且需要您输入获取到的AccessKey,secretKey和regionName参数。

```
以AK/SK鉴权方式为例,代码示例如下:
```

```
import com.huawei.ges.jdbc.io.model.GesElement; 
 import com.huawei.graph.sdk.GraphInfo; 
 import com.huawei.graph.sdk.exception.GraphSdkException; 
 import com.huawei.graph.sdk.utils.HttpRestClient; 
 import org.slf4j.Logger; 
 import org.slf4j.LoggerFactory; 
 import java.sql.Connection; 
 import java.sql.DriverManager; 
 import java.sql.PreparedStatement; 
 import java.sql.ResultSet; 
 import java.sql.SQLException; 
 import java.util.Properties; 
 import java.util.Map; 
 public class CypherJDBCClientByAKSK { 
    private static final Logger logger = LoggerFactory.getLogger("CypherJDBCClientByAKSK"); 
   private static String ip = ""
   private static int port = 80;
    private static String projectId = ""; 
    private static String graphName = ""; 
   // 认证用的ak和sk硬编码到代码中或者明文存储都有很大的安全风险,建议在配置文件或者环境变量中密文存
放,使用时解密,确保安全
  // 本示例以ak和sk保存在环境变量中来实现身份验证为例,运行本示例前请先在本地环境中设置环境变量
HUAWEICLOUD_SDK_AK和HUAWEICLOUD_SDK_SK
    String accessKey = System.getenv("HUAWEICLOUD_SDK_AK");
 String secretKey = System.getenv("HUAWEICLOUD_SDK_SK"); 
 String regionName = "cn-north-4XXX"; 
    public static GraphInfo getGraphInfo() { 
       //正式代码应该通过正常方式初始化graphInfo对象。
     GraphInfo info = getGraphInfoByYourSelf();
      info.setAccessKey(accessKey); 
      info.setSecretKey(secretKey); 
     // 此处需要输出您的regionName 
      info.setRegionName(regionName); 
      return info; 
    }
```

```
 public static void main(String[] args) throws ClassNotFoundException, IllegalAccessException, 
InstantiationException, GraphSdkException { 
       GraphInfo info = getGraphInfo(); 
       Map<String, String> iamHeader = HttpRestClient.getIamSignHeaders(info); 
       Class.forName("com.huawei.ges.jdbc.Driver").newInstance(); 
       String url = "jdbc:ges:http://{{graph_ip}}:{{graph_port}}/ges/v1.0/{{project_id}}/graphs/
{{graph_name}}/action?action_id=execute-cypher-query"; 
       url = url.replace("{{graph_ip}}", ip).replace("{{graph_port}}", port + "").replace("{{project_id}}", 
projectId).replace("{{graph_name}}", graphName); 
       doCypherQuery(url, iamHeader); 
    } 
    public static void doCypherQuery(String url, Map<String, String> iamHeaders) { 
       Properties prop = new Properties(); 
       for (Map.Entry<String, String> pair : iamHeaders.entrySet()) { 
          prop.setProperty(pair.getKey(), pair.getValue()); 
 } 
       prop.setProperty("deserializer-type", "lazy"); 
 prop.setProperty("parse-json", "true"); 
 prop.setProperty("limit", "10000"); 
 try (Connection conn = DriverManager.getConnection(url, prop)) { 
          String query = "match (m) return m limit 1"; 
          try (PreparedStatement stmt = conn.prepareStatement(query)) { 
             try (ResultSet rs = stmt.executeQuery()) { 
                Object o = null; 
               while (rs.next()) { 
                  GesElement.GesVertex vertex = (GesElement.GesVertex) rs.getObject("m"); 
                 System.out.println(vertex.getId());
                  System.out.println(vertex.getLabels()); 
                  System.out.println(vertex.getProperties()); 
               } 
            } 
         } 
       } catch (SQLException e) { 
         logger.info("Execute SQL query error."); 
       } 
    } 
 }
```